- **1. Visit yearbookordercenter.com**
- **2. Instead of entering the school's order number, click "Enter school's name instead" and type in Villa Rica High School**
- **3. If you are purchasing a yearbook, click the "Buy a Yearbook, Yearbook Packages" button.**
	- a. Once you are taken to the "Select Yearbook & Accessories" screen, select the products and quantity that you wish to purchase. Prices for each item are listed on this screen. Once you have selected your products/quantity, click "Buy these items."
	- b. A new window will pop up that says "Buy this item for:". Select the "Student" option and enter your student's LAST name then FIRST name. If the window says "No results matched your search," select the "Click here to add your student" button.
	- c. Click the "Next" button in the bottom right of your screen and proceed to checkout.
- 4. **If you are purchasing a senior ad, click "Buy a Yearbook Ad."**
	- a. Select the size you would like to purchase. Prices for each size are listed on this screen.
	- b. A new window will pop up that says "Buy this item for:". Select the "Student" option and enter your student's LAST name then FIRST name. If you have already purchased a yearbook and entered your student's information, their name should show up in the "Select a student" box. If your student's name does not show up," select the "Click here to add your student" button and enter their name.
	- c. Click the "Next" button in the bottom right of your screen.
	- d. If you are a new customer, you will need to create an account with the site so that you can begin designing your ad. By creating an account, you will be able to log off as needed but continue working on your ad design whenever you want.
	- e. Once you've created your account, you will be directed to a page that lists a variety of templates you can use to create your ad.Once you have selected your desired template, you can upload photos and change the text, background, and style of the ad. Click "continue" to log off and save your ad OR to continue to checkout.
	- f. If you need assistance, click on the "Help" button. Their site offers a variety of tools/tips/resources you can use to help design your student's ad. You can also call tech support at 877-362-7750 or email the company at [techadviser@herffjones.com](mailto:techadviser@herffjones.com).

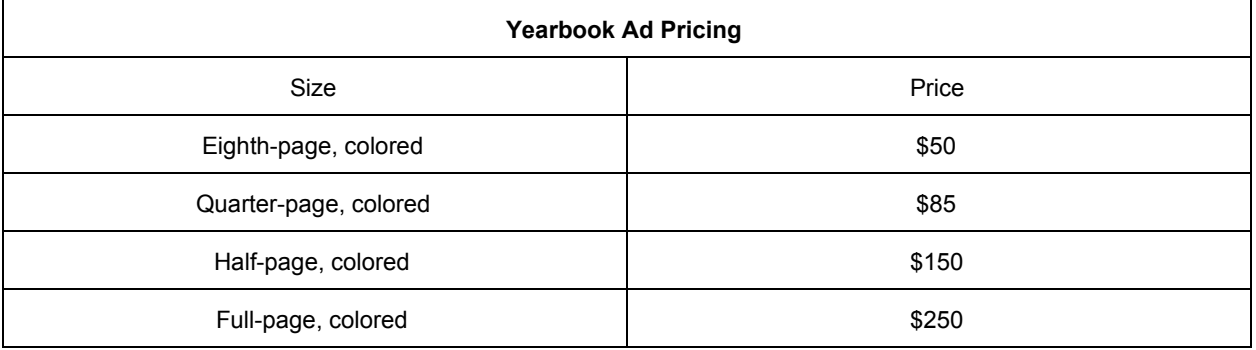